## **THE OFFICE OF STUDENT FINANCIAL ASSISTANCE**

## **How to Interpret Pending Financial Aid**

**When your financial aid awards are posted in PAWS, the total is reflected as 'pending aid' until the disbursement process begins. Financial aid awards posted as 'pending aid' are confirmed financial aid and the total is deducted from the outstanding charges. The disbursement process does not begin until after Add/Drop has ended per the TCNJ Academic and Registration Calendar.** 

## **Financial Aid Disbursement Timeline**

**Fall Semester – September Spring Semester – February Winter Term – January Summer Terms - Session 1 (May), Session 2 (June), Session 3 (July)** 

- 1. To view pending Financial Aid go to The College of New Jersey website at: www.tcnj.edu.
- 2. Click the **TCNJ TODAY** in the top right hand corner.

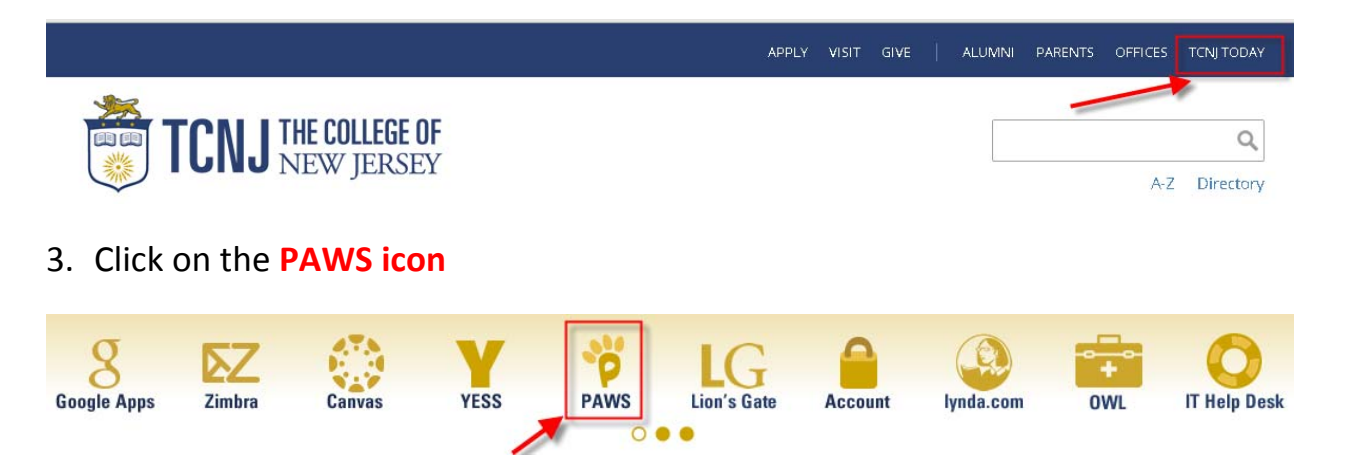

4. Enter your **TCNJ Username** and **Password**

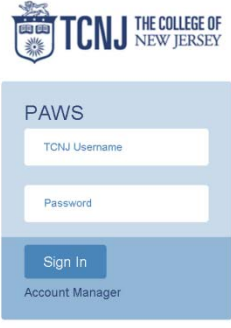

5. In the Self Service box click on the **Student Center** link

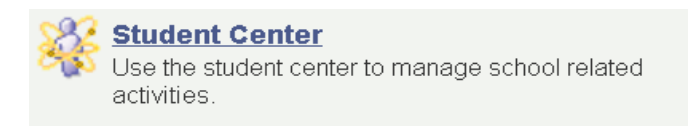

6. In the Finance section, click the **Account Inquiry** link.

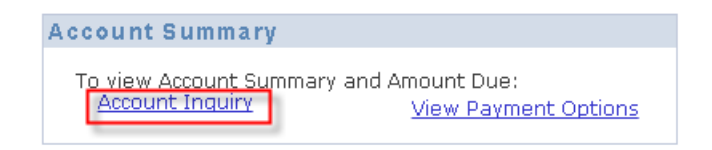

7. You will see the Account Summary Page listing '**Pending Financial Aid**'

## **Account Summary**

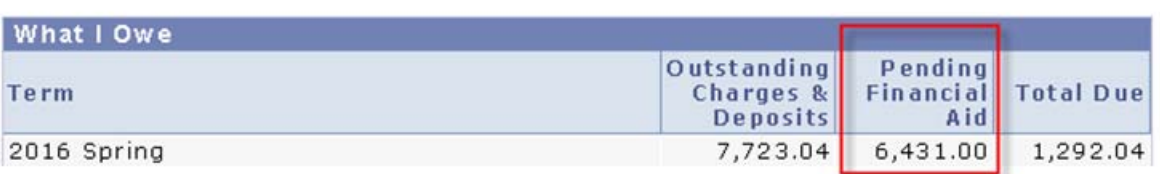

- Outstanding Charges & Deposits this amount reflects all charges (i.e. tuition, fees, etc.) and deposits (i.e. personal payments via check, credit card, cash, etc.).
- Pending Financial Aid Confirmed Financial Aid
- Total Due Outstanding balance due Note: If the 'Total Due' field is zero then you do not owe any balance. Pending Financial Aid *will disburse after the Add/Drop period per the TCNJ Academic and Registration Calendar.*